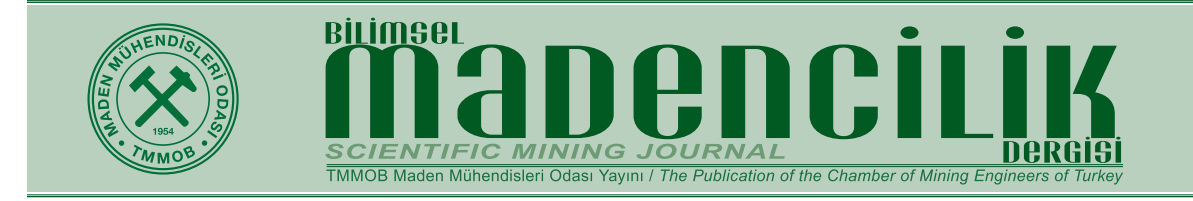

Orijinal Araştırma / *Original Research*

# **COĞRAFİ BİLGİ SİSTEMLERİ İLE METALİK BİR MADEN YATAĞININ DEĞERLENDİRİLMESİ**

*EVALUATION OF A METALLIC MINE DEPOSIT WITH GEOGRAPHIC INFORMATION SYSTEMS*

# Hale İşleker<sup>a,</sup>, Ali Can Özdemir<sup>a,∗</sup>, Ahmet Dağª

a Çukurova Üniversitesi, Mühendislik-Mimarlık Fakültesi, Maden Mühendisliği Bölümü, ADANA

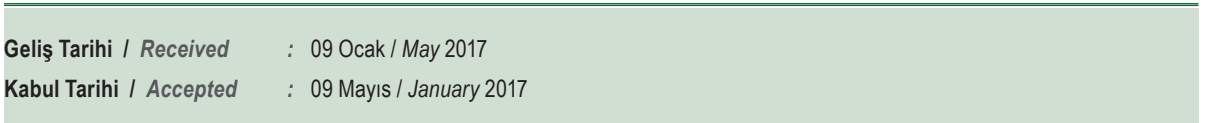

**ÖZ**

**Anahtar Sözcükler:**

ArcGIS, CBS, Madenköy, Kaynak kestirimi, Surpac

ArcGIS, GIS,

Surpac

Coğrafi Bilgi Sistemleri (CBS), grafik ve grafik olmayan (tablosal) verilerin ilişkilendirildiği ve bu ilişkiler aracılığıyla analizlerin gerçekleştirildiği bir araçtır. Bu çalışma ile Siirt Madenköy Bakır Yatağı verileri kullanılarak, bir maden yatağının Coğrafi Bilgi Sistemi yazılımı olan ArcGIS ile değerlendirilmesi yapılmış, elde edilen sonuçlar madencilikte yaygın olarak kullanılan Surpac madencilik yazılımı çıktıları ile karşılaştırılmıştır. Yapılan çalışmanın sonuçları; CBS'nin madencilik yüzey modellemesi ve kaynak kestiriminde kullanılabilirliğini göstermektedir.

### **ABSTRACT**

Geographic Information Systems (GIS) is a tool where graphical and non-graphical(table) data are correlated and analyzed through these relations. In this study, an ore deposit has been assessed using the data of boreholes from Siirt Madenkoy Copper Mine aid of a program of Geographic Information System, ArcGIS. Surpac software has been selected to check of information of copper mine obtained by ArcGIS and results have been compared. The results showed that Geographic Information System software can be used in surface modelling and reserve estimating. **Keywords:** Madenkoy, Reserve estimation,

<sup>\*</sup> İlgili yazar: acozdemir@cu.edu.tr

# **GİRİŞ**

Maden üretiminin etkin bir şekilde yapılması, hüküm süren faktörlerin belirlenmesine ve parametrelerin entegre edilebilmesi için uygun modellerin seçimine bağlıdır (Hosseinali ve Alesheikh, 2008). Bu nedenle madencilik çalışmalarının birçok aşamasında kaynak kestirimi ve üç boyutlu modelleme işlemleri önemli bir yer tutmaktadır. Son yıllarda gelişen teknoloji ve bilgisayar yazılımları modelleme çalışmalarının etkin ve hızlı bir şekilde yapılmasını sağlamaktadır. Coğrafi Bilgi Sistemleri bu amaca yönelik bir sistemler bütünüdür. Coğrafi Bilgi Sistemi (CBS); yeryüzüne ait verilerin toplanması, sorgulanması, paylaşımı ve görüntülenmesi işlemlerini yerine getiren bilgisayar destekli araçlar bütünüdür. (Burrough, 1998; Morova, 2010). CBS yazılımlarının kullanımı doğal kaynaklara yönelik endüstrilerde oldukça yaygın iken, madencilikte daha az tercih edilmektedir. Bunun en önemli nedeni tasarım aşamasında daha çok madencilik uygulamalarına yönelik Datamine, Vulcan, Surpac gibi bilgisayar destekli özel yazılımların bulunmasıdır. Ancak CBS, kullanımının giderek yaygınlaşması ile birlikte bilgisayar destekli tasarım ve madencilik yazılımlarının arasına katılmıştır. Ayrıca madenciliğin tüm aşamalarında grafik ve öznitelik verilerinin kullanımına duyulan ihtiyaç, verilerin bölgesel bir nitelik göstermesi ve yazılımın sürekli güncellenmesi de CBS'nin madencilik sektöründe kullanımını arttırmaktadır.

Ülkemizde de son yıllarda, maden işletme haklarının yönetimi, maden arama faaliyetleri, tasarım ve yer seçimi, çevre etki değerlendirmesi, üretim, güvenlik ve maden rehabilitasyonu, maden yatakları ve taş ocaklarının değerlendirilmesi ve açık işletme kaynaklı yüzey değişimlerinin izlenmesi konularında CBS'nin kullanımı ile ilgili çalışmalar yapılmıştır (Uyguçgil, 1994; Tören, 2001; Erdoğan, 2002; Sönmez, 2002; Güneş, 2003; Dağlıyar, 2003; Güneş, 2005; Kızıltaş, 2005; Doğan, 2007; Doğan vd., 2007).

Mutlak anlamda CBS; karmaşık yönetim sorunlarının çözümü için veri toplama, depo etme, işleme, analiz etme, modelleme ve görselleştirme işlemlerini coğrafi konumlarına göre yapan yazılım, donanım ve yöntemlerin oluşturduğu bilgisayar sistemidir (Dueker ve Kjerne, 1989; Mert, 2010).

CBS içindeki farklı tipteki verilerin hızlıca entegre edilmesi, kıyaslanması ve kontrol edilmesi; veri kalitesinin artmasına imkan sağlamaktadır. Bu sayede gerçekçi ve hızlı üç boyutlu sunum oluş-

turulabilmektedir (Sirakov ve Muge, 2000). CBS, coğrafi koordinatları ile sınırlandırılmış bir bölge içinde veriler arasında koordinasyonu sağlayarak istenilen verilerin istenilen aralıklar içinde yine konuma bağlı olarak analizini yapabilmektedir. Ayrıca, kolay bir şekilde potansiyel maden haritaları üretilebilmekte ve bu haritalara jeolojik, jeofiziksel ve jeokimyasal çalışmaların sonuçlarını entegre edilebilmektedir. CBS ortamında grafik veriler vektörel ya da hücresel olarak saklanır. Hücresel veri saklama yöntemi ile katmanlardaki grafik objeler düzenli oluşturulmuş hücrelere ya da karelere aktarılır. Bu hücrelerin her birine piksel adı verilmektedir. (Harris vd., 2000; Düzgün, 2005; İşleker, 2009).

Bu çalışma CBS'nin madencilikteki uygulanabilirliğinin araştırılmasına yönelik bir çalışmadır. Yapılan bu çalışmada; bir CBS yazılımı olan ArcGIS ve madencilik paket programı olan Surpac yazılımı bir bakır madenini değerlendirmek için kullanılmış ve çıktılar birbiri ile karşılaştırılmıştır.

### **1. MATERYAL VE METOD**

#### **1.1. Çalışma Alanı ve Sondaj Bilgileri**

Bu çalışmada, uygulama alanı olarak Güneydoğu Anadolu Bölgesi, Siirt İli, Şirvan İlçesi'ne bağlı Madenköy'de bulunan Siirt Madenköy Bakır yatağı seçilmiştir. Madenköy, Siirt İl merkezine yaklaşık 45 km uzaklıkta bulunmaktadır. Şekil 1' de çalışma alanının yer bulduru haritası görülmektedir.

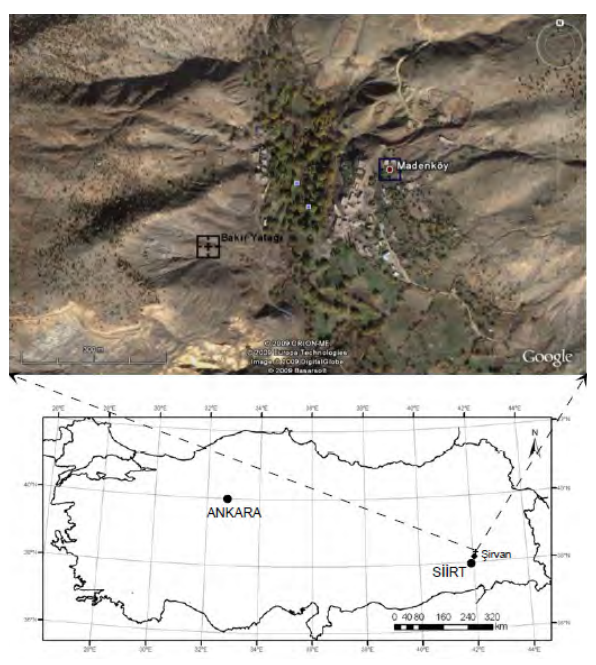

Şekil 1. Çalışma alanının yer bulduru haritası

Siirt Madenköy bakır yatağı, Güney Anadolu Bölgesi'nin ofiyolitli-radyolaritli kayaç topluluklarının oluşturduğu kuşakta yer almaktadır. Bu kuşağın bir bölümü "ofiyolitli melanj", diğer bölümü ise "ofiyolitli olistostrom" durumundadır. Malzemeler aynı, fakat oluşum koşulları farklı olan bu kayaç toplulukları, aynı zamanda allokton kütlelerdir ve birbiri üzerine bindirmiş ekaylar, naplar meydana getirmişlerdir (Bal, 1995).

Bu çalışmada, Siirt Madenköy bakır yatağında daha önce yapılmış olan 97 adet sondajdan elde edilen veri seti kullanılmıştır. Bu veri seti; sondaj lokasyonu (X, Y ve Z), sondaj açısı (doğrultu ve eğim), Cu tenör değerlerinden oluşmaktadır ve Şekil 2'de sondaj lokasyonları görülmektedir.

Çizelge 1. Cu tenörü özet istatistik değerleri

| Değişken          | Cu (%) |
|-------------------|--------|
| Veri Sayısı       | 2650   |
| En Küçük          | 0.01   |
| En Büyük          | 17.80  |
| Ortalama          | 1.56   |
| Standart Sapma    | 2.16   |
| Varyans           | 4.65   |
| Carpıklık         | 2.25   |
| <b>Basıklık</b>   | 6.57   |
| Değişim Katsayısı | 1.39   |

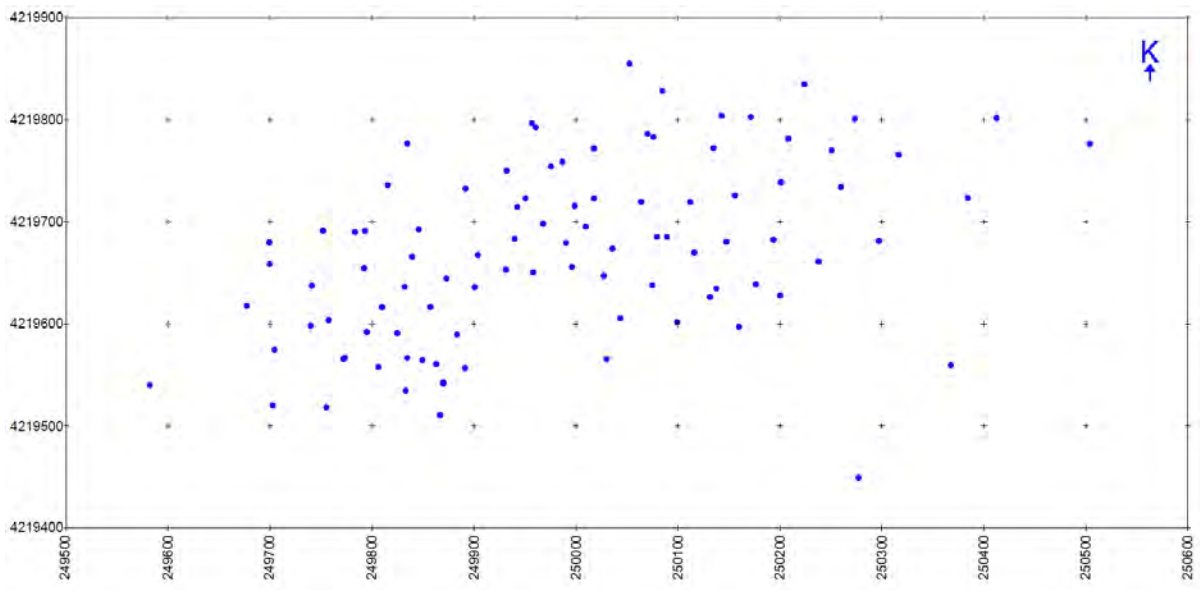

Şekil 2. Sondaj lokasyonları

Ayrıca Cu tenörüne ait özet istatistik değerleri de Çizelge 1'de verilmiştir. Modelleme ve kaynak miktarı hesaplama işlemlerinin doğrulunun kontrolü amacı ile veriler hem ArcGIS yazılımı hem de Surpac yazılımı ile ayrı ayrı değerlendirilmiştir. Çalışma sırasında yapılan tüm kaynak miktarı hesaplama işlemlerinde Cu yoğunluk değeri 3.5 ton/  $\mathsf{m}^3$  alınmıştır.

#### **1.2. Bilgisayar Yazılımları**

Bu çalışmada kullanılan yazılımlardan biri olan ArcGIS yazılımı, entegre bir coğrafi bilgi sistemidir. CBS yazılım bileşenlerinin ortak kütüphanesi ArcObjects üzerine kurulmuş bir sistemdir. Ana modül içerisinde gelen arayüzler ile haritalama,

coğrafi analizler, veri düzenleme, veri yönetimi ve görüntüleme işlemlerinin yapıldığı entegre bir coğrafi bilgi sistemi yazılımıdır. Ayrıca kullanıcılara kendilerine özel modüller geliştirebilme imkanı sunmaktadır (İŞLEM GIS, 2004).

Surpac yazılımı ise, jeolojik modelleme, maden tasarım ve üretim planlama sistemidir. Bütün önemli madencilik konularını kapsayan bir madencilik programıdır. Bu yazılım, jeoloji, maden teknik, üretim planlama ve organizasyon konularında, bölgenin iyileştirilmesi için yapılacak işlemler de dahil olmak üzere madenciliğin bütün basamaklarında kullanılan uygulamalara sahiptir. Madencilik çalışmalarında tüm proje verileri Surpac'ta arşivlenir ve yönetilir (www.sst-consult.de).

## **2. BULGULAR VE TARTIŞMA**

#### **2.1. ArcGIS ile Yatağın Modellenmesi**

ArcGIS yazılımı yüzeysel işlemlerde daha doğru sonuçlar verdiği için cevher bloğu Z ekseni doğrultusunda 10 m aralıklar ile toplam 62 dilime ayrılmıştır. Her bir dilimi kesen sondaj verilerini tespit etmek için, Visual Basic programlama dili ile küçük bir program yazılmıştır. Bu programdan elde edilen ve cevher kesen 42 dilim ArcGIS'de kullanılmıştır.

Madenköy bakır yatağı için Topografya, cevher giriş, çıkış verileri ile sayısal yüzey modelleme yapılarak yatağın üç boyutlu görüntüsü elde edilmiştir. Çalışma alanın topografyasının Sayısal Yükseklik Modeli, 1:25,000 ölçekli Van L48 d3 paftası kontur verilerinin sayısallaştırılması ile Düzensiz Üçgenleme Ağı (Triangulated Irregular Network: TIN) üretilmiştir (Şekil 3).

Cevher tavan ve taban TIN dosyaları için sondajların cevher giriş ve çıkış kotları değerlendirilmiştir (Şekil 4-5). Yatağın üç boyutlu görüntüsü ise Şekil 6'da görülmektedir. Ayrıca, cevherin bakır içerikleri ile oluşturulan ikinci TIN verileri Grid formatına dönüştürülerek 0.5 m boyutlu her piksele Cu değerleri atanmıştır.

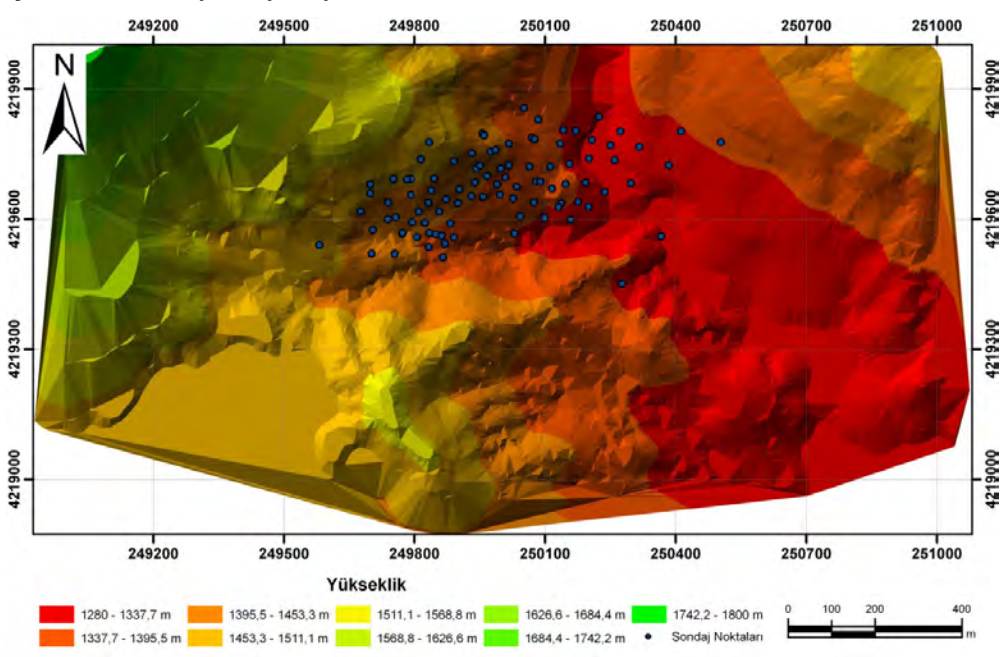

Şekil 3. Topografya TIN verisi ve sondajların görünümü

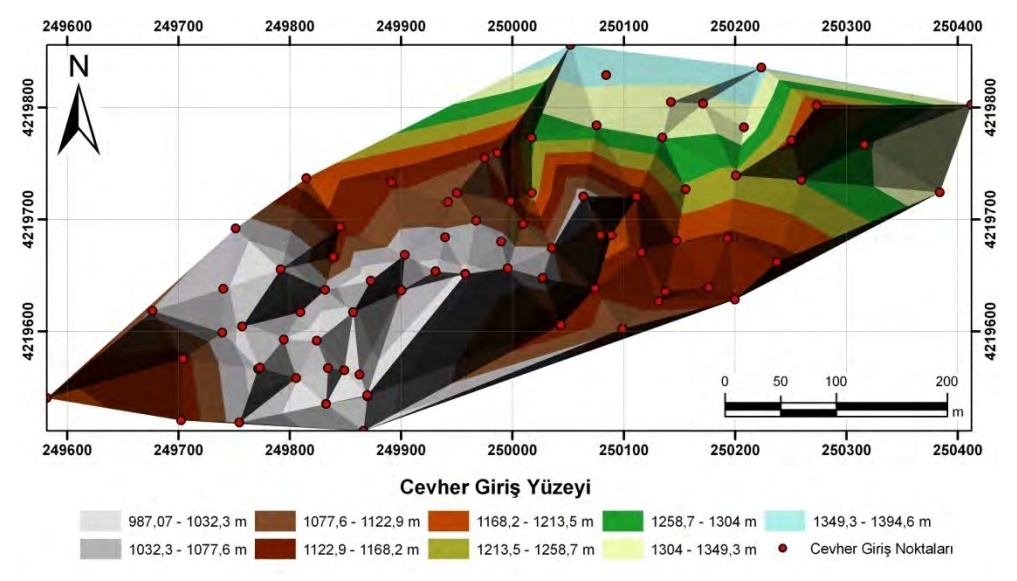

Şekil 4. Cevher tavanı ve sondajların görünümü

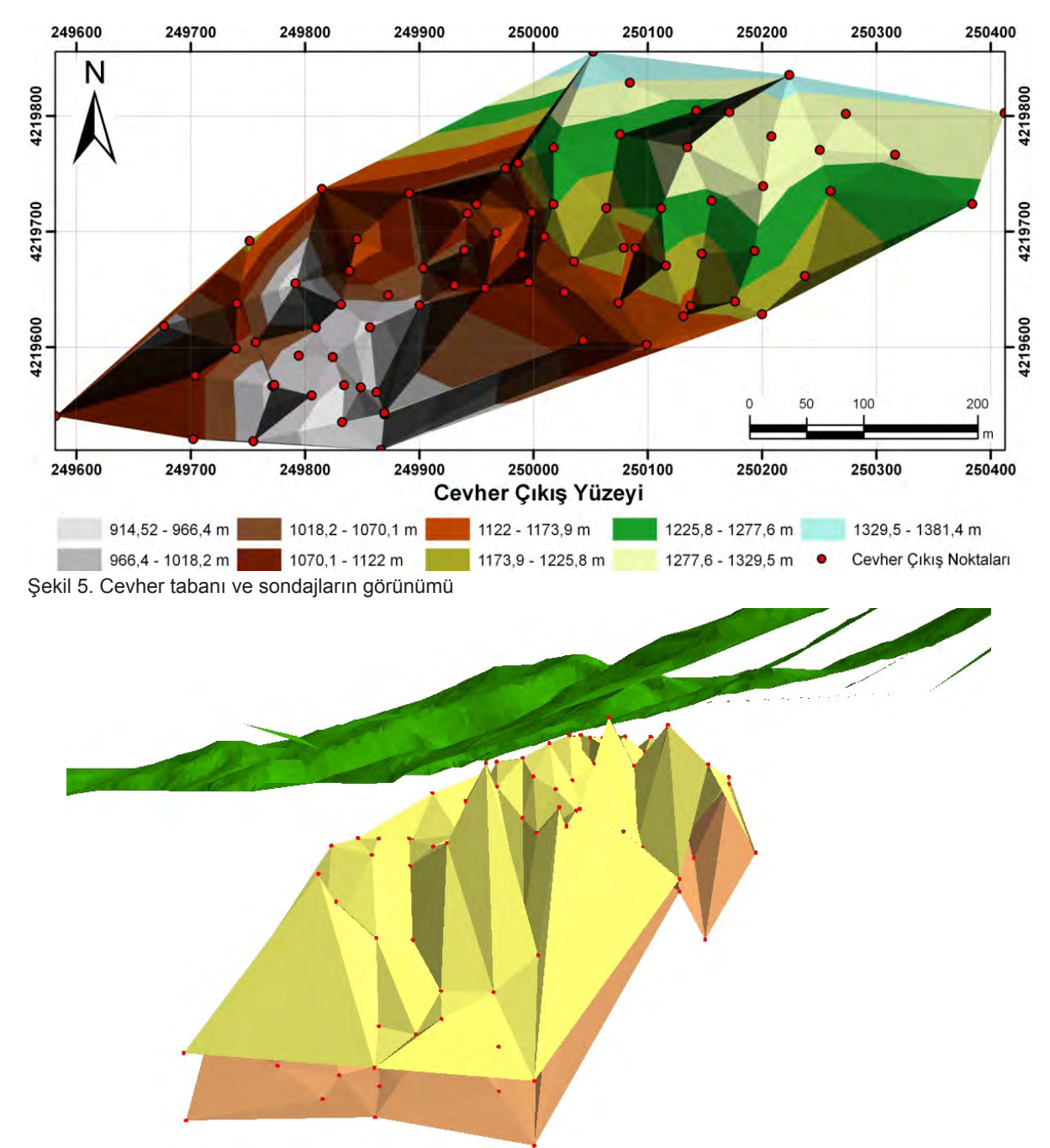

Şekil 6. Bakır cevheri yatağının üç boyutlu görüntüsü

### **2.2. ArcGIS ile Kaynak Kestirimi**

ArcGIS yazılımı kullanılarak kaynak kestirimi yapılırken, ArcMap'te Grid verilerinin sınıflandırılmasından sonra Tablo Menüsü kullanılarak renk aralıklarına giren piksel miktarı hesaplanmıştır. Her seviyedeki piksel sayısı, bir piksel alanı olan 0.25 m2 ile çarpılıp seviyelerin alanları hesaplanmıştır. Bu tablolar ".dbf" uzantılı olarak kaydedilmiştir.

Excel programında bu dosyalar sınıf aralıklarına ve yüksekliklerine göre listelenmiştir. Daha sonra iki kot arasında kalan ortalama alan tespit edilmiş ve kotlar arası mesafe olan 10 m ile çarpılıp seviyelerine göre toplanmıştır. Örnek olarak 1260 kotuna ait üçgen model (Şekil 7), her bir renk aralığındaki piksel sayısı ve alan değerleri (Çizelge 2) verilmiştir. Bu şekilde her sınıf aralığının kaynak miktarları ayrı ayrı tespit edilmiştir (Çizelge 3).

Bu çalışmada sınır tenör değeri %0.5 Cu olarak kabul edilmiş olup, bu tenörün altındaki miktar kaynak hesaplamalarına dâhil edilmemiştir.

Çizelge 2. 1260 kotuna ait piksel ve alan değerleri

#### Çizelge 3. ArcGIS yazılımı ile kaynak hesabı

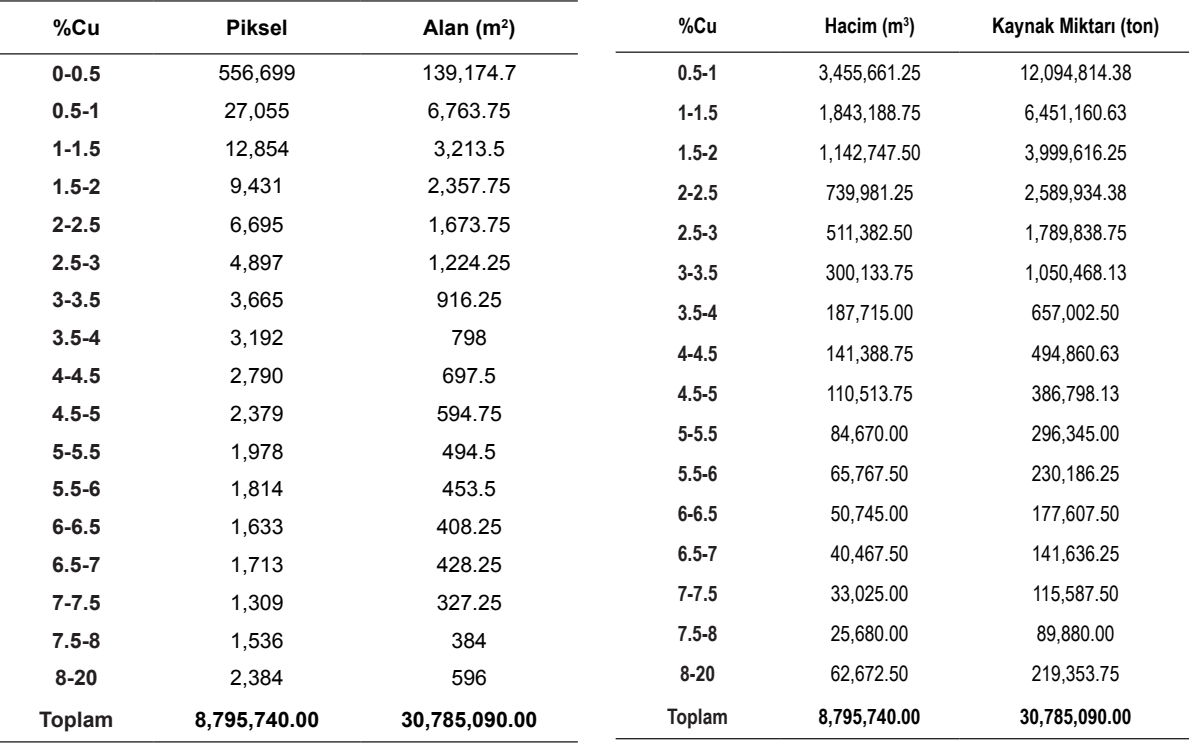

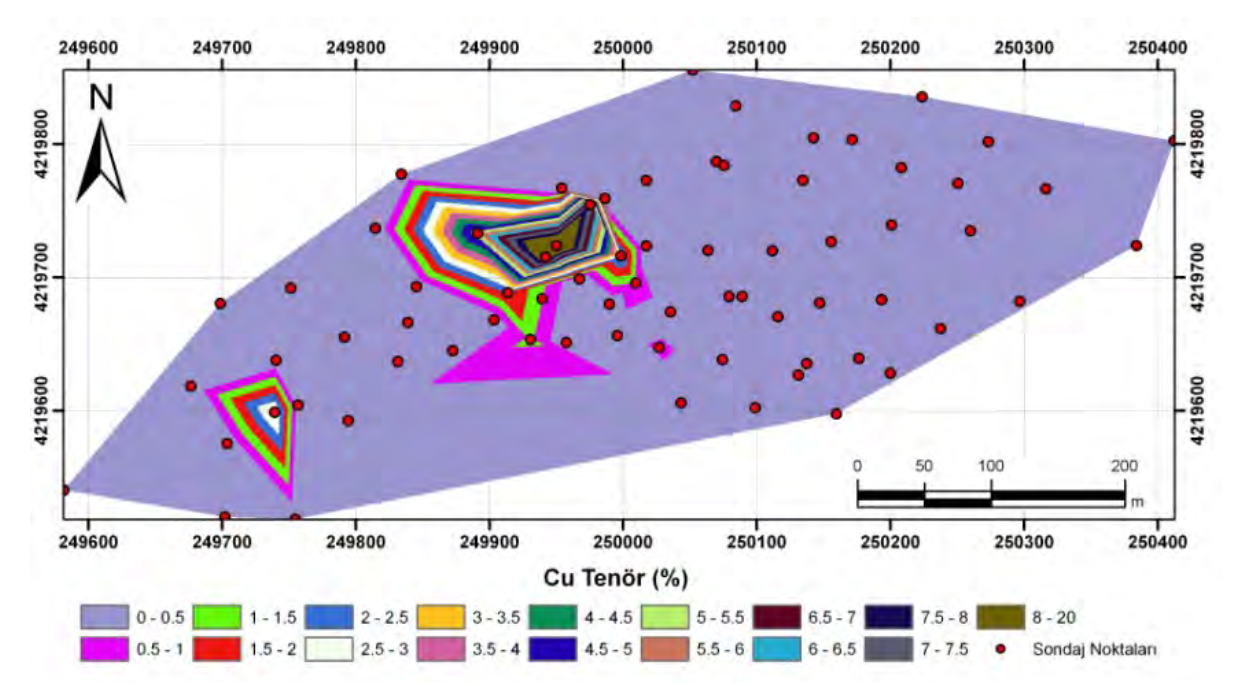

Şekil 7. 1260 kotuna ait üçgen model ve %Cu tenörünün tematik dağılımı

# **2.3. Surpac ile Yatağın Modellenmesi**

Madenköy işletmesinin sondaj verilerinden elde edilen lokasyon (X, Y, Z) ve % Cu tenör değerlerinin bulunduğu text dosyası Surpac'ta ip (string) dosyasına dönüştürülmüştür. Madenköy verileri

için cevher tavan ve taban olmak üzere 2 ayrı Sayısal Yüzey Modeli (Digital Terrain Model: DTM) oluşturulmuştur. Cevher tavan ve taban DTM'leri için sondaj verilerindeki X, Y, Z koordinatları kullanılmıştır. Şekil 8 ve Şekil 9'da oluşturulan DTM'ler görülmektedir.

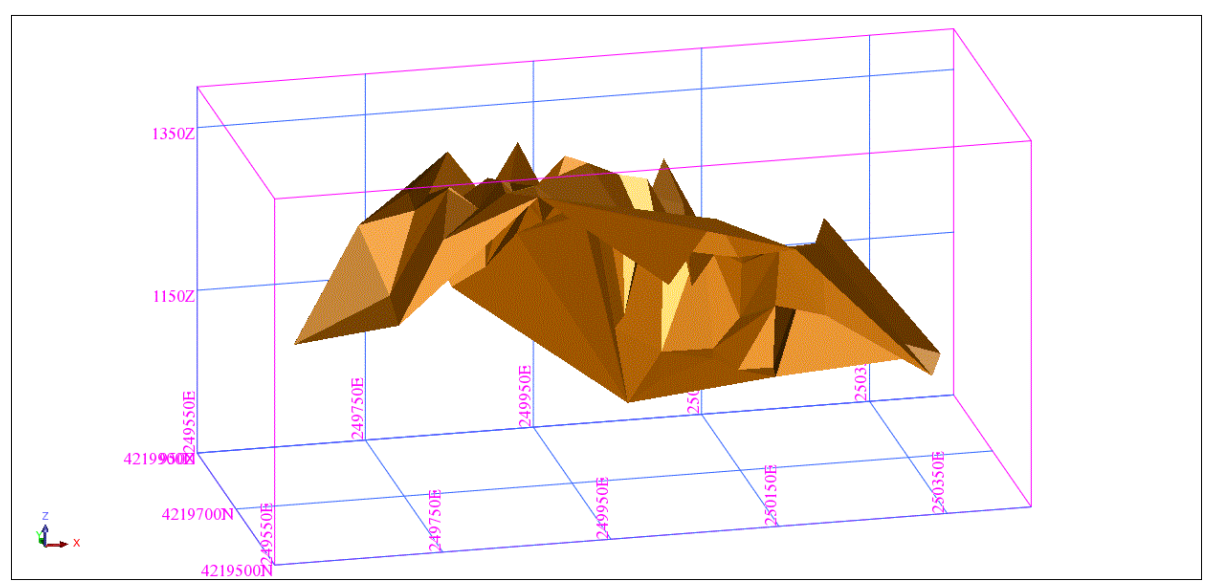

Şekil 8. Bakır cevheri tavan yüzeyi

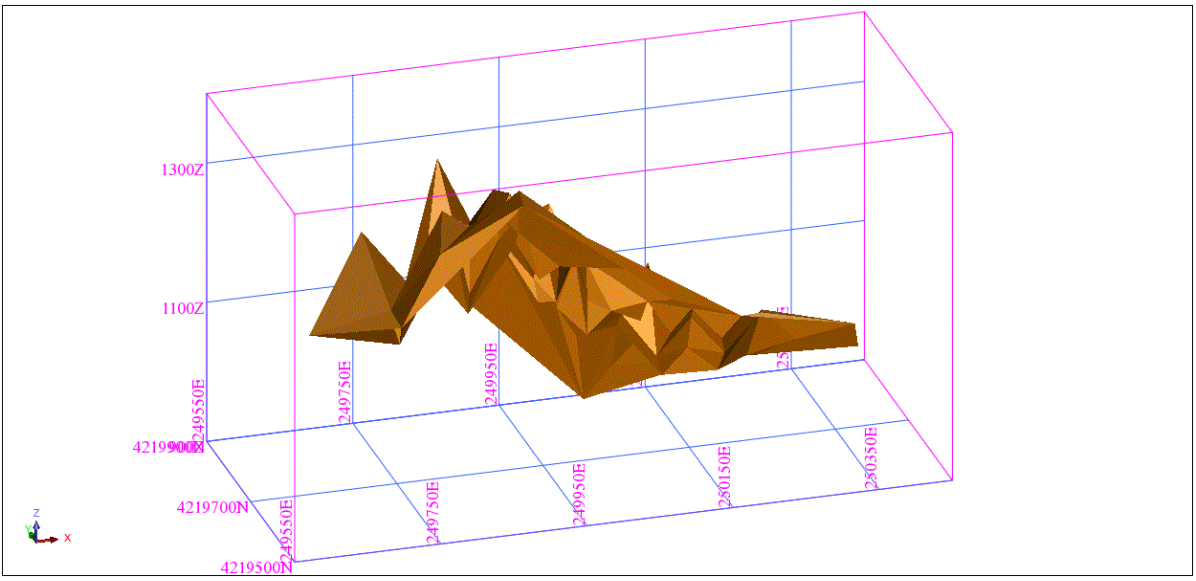

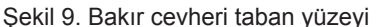

### **2.4. Jeoistatistiksel Analiz**

Belirli bir yöreye özgü olan ve en azından bir koordinat ile ifade edilebilen değişkenler yöresel değişken olarak tanımlanmaktadır. Yöresel değişkenin aldığı değerler yalnızca sondajlar ile belirlenmiş noktalarda bilinmektedir, diğer noktalardaki bilinmeyen değerleri hesaplamak gerekmektedir. Bilinmeyen bir değerin hesaplanması, sondajlar ile elde edilen değerler yardımıyla yapılır ve işlem kestirim olarak adlandırılır.

Genel kestirim problemi içinde, yöresel değişkenlerin uzaklığa bağlı değişimleri basit bir fonksiyonel gösterimle ifade edilemeyecek kadar karmaşık ve düzensizdir. Gerçekten, bölgesel değişkenler lokal olarak çok düzensiz buna karşın global ölçekte yapı gösteren bir davranış sergilerler. Yöresel değişkenlerin birbirine zıt bu iki özelliği (yapısal ve gelişigüzel davranış) dikkate alındığında, uzaklığa bağlı değişimleri modelleyecek en ideal yaklaşımın olasılıksal bir dil kullanan yaklaşım olduğu ortaya çıkar ve jeoistatistik bu türden bir yaklaşımdır. Klasik istatistik yöntemlerinden farklı olarak örnekler arası ilişkiyi örneklerin alındıkları koordinatları da hesaba katarak ele alan bu yöntem maden yataklarının modellenmesinde geniş bir kullanım alanı bulmuştur (Saraç ve Tercan, 1998; Mert, 2010).

Jeoistatistikte, yöresel değişkenin değerleri arasındaki farkın uzaklığa bağlı değişimleri variogram fonksiyonu ile ortaya konur. Variogram fonk-

siyonu tesadüfi değişkenin değerleri arasındaki farkın varyansı şeklinde ifade edilir ve 2γ(h) ile gösterilir. Literatürde yarıvariogram olarak adlandırılan bu fonksiyon variogram fonksiyonunun ya-hesaba katarak ele alan bu yöntem maden rısını ifade etmektedir ve γ(h) ile gösterilir (Eşitlik muştur tercan, 1998; Mert, 1998; Mert, 1999; Mert, 199 1) (Çetin, 1996). arası varyandı ğumnuc nauc cum ve zyur m yatının modellenmesinde geniş bir kullanımın modellenmesinde geniş bir kullanımımız bir kullanımı $\mu$ 

$$
\gamma(h) = Var[Z(x) - Z(x+h)] / 2 \tag{1}
$$

Yarıvariogram fonksiyonları, maden yatağının ilgiili yöresel değişkeninin ne gibi özellikler gösterdim yöreden değişkerililimi ne gibi ezellikleri gösterdi.<br>ğini belirlemede kullanılır. Örneğin, bu fonksiyon sin bollindiğinde değişkenin homojenlik ve izotropluk<br>bilindiğinde değişkenin homojenlik ve izotropluk dereceleri, düzenliliği ve bir örneğin etkili olduğu izotropluk dereceleri, düzenliliği ve bir örneğin izotropluk dereceleri, düzenliliği ve bir örneğin olarak adlandırılan bu fonksiyon variogram uzaklık belirlenebilir. Yarıvariogram değerlerinin değerlerinin belirinin mentelerinin gözlemlerinin gözlemler arasındaki h uzaklığına bağlı olarak hesaplanabilmesi için N sayıdaki gözlemin N(N-bağlı olarak hesaplanabilmesi için N sayıdaki bağlı olarak hesaplanabilmesi için N sayıdaki 1)/2 tane olan ikili kombinezonları oluşturulur. gözlemin N(N-1)/2 tane olan ikili kombinezonları  $\eta$ z tanc ok ncoapianaomneor için is oaynaam gözlemin istrs  $\eta$ z lu $\eta$ 

Eğer gözlem çiftleri yön ve uzaklık gözetilmeksizin oluşturulmuşsa mümkün bütün çiftlerin arasındaki yarıvaryans değeri Eşitlik (2) yardımıyla hesaplanır. Bu şekilde yön ve mesafe gözetilmeksizin oluşturulan yarıvariogramlar yönsüz (omnidirectional) yarıvariogram ismini almaktadır.  $\mathcal{L}_{\mathcal{I}}$  $\overline{y}$  , y  $\overline{y}$  or  $\overline{y}$ 

$$
\gamma^*(h) = \frac{1}{2N(h)} \sum_{i=1}^{N(h)} \left[ z(x_i) - z(x_i + h) \right]^2 \tag{2}
$$

Eğer gözlem çiftleri oluşturulurken yön ve uzaklık Eğer gözlem çiftleri oluşturulurken yön ve uzaklık gözetilmişse deneysel yarıvariogramın hesaplan-gözetilmişse deneysel yarıvariogramın ması özel teknikler gerektirir. Bunun için veriler uzaklığa ve yöne göre uzaklık ve açı toleransları içerisinde gruplandırılır. Açı ve tolerans açısı (α ±dα) Şekil 10'da gösterildiği gibi bir koni tanımlar. Seçilen uzaklık parametresi ise lag ya da gecikme uzaklığı olarak isimlendirilir ve bu konu üzerinde sektörler oluşturur (Çetin, 1996).

Surpac programının variogram map araçları kullanılarak anizotropinin olup olmadığını belirlemek amacı ile tolerans açısı 22.50° olacak şekilde üç boyutlu yönlü yarıvariogram analizleri yapılmış olup geometrik ve zonal anizotropi'ye rastlanılmamıştır (Şekil 11). Bundan dolayı jeoistatistiksel çalışmada yönsüz yarıvariogram modeli uygulanmış olup en uygun modelin Şekil 12'de verilen 7 küresel model olduğu belirlenmiştir. Elde edilen teorik yarıvariogram modelin parametreleri Çizelge 4'de verilmiştir.  $\sim$ 

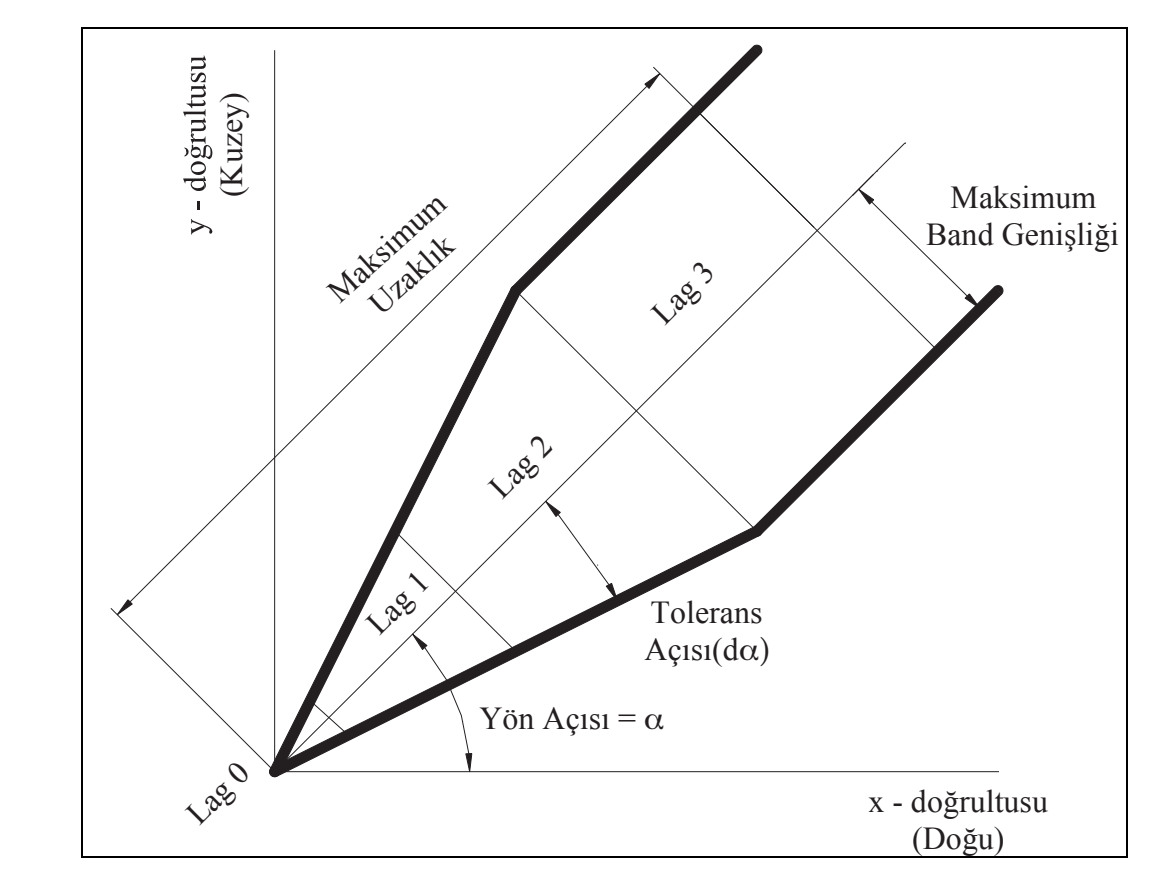

Şekil 10. Uzaklığa ve yöne göre uzaklık ve açı toleransları (Pannatier, 1996)

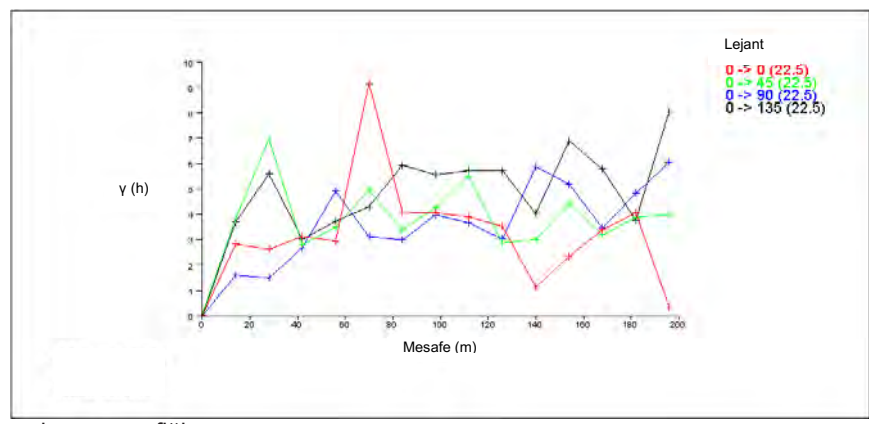

Şekil 11. Yönlü variogram grafiği

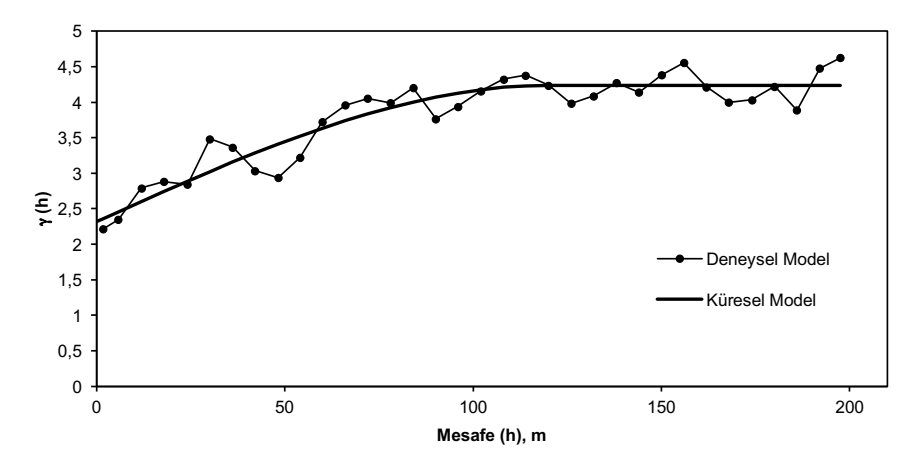

**Şekil 12.** Deneysel ve teorik yarıvariogram modelleri Şekil 12. Deneysel ve teorik yarıvariogram modelleri

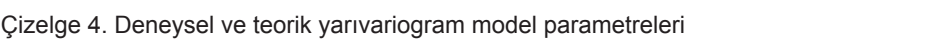

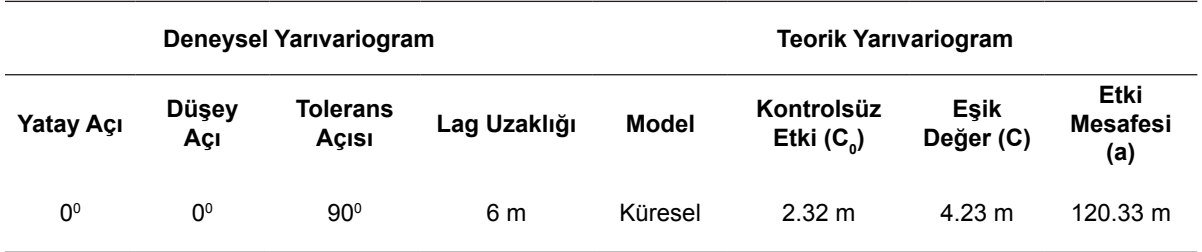

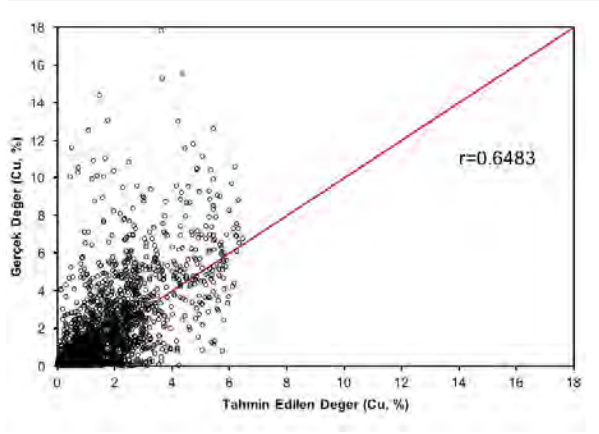

Belirlenen teorik yarıvariogram modelinin geçerliliğinin test edilmesi için çapraz doğrulama testi yapılmış olup tahminlerin indirgenmiş hatalarının ortalaması; 0.09, varyansı; 1.42 ve korelasyon katsayısı; 0.6483 olarak belirlenmiştir. Şekil 13'te çapraz doğrulama grafiği görülmektedir. Elde edilen korelasyon katsayısı değerlendirilirken bakır yatağının oldukça eğimli olduğu ve tabaka şeklinde cevherleşmediği göz önünde bulundurulmalıdır.

görülmektedir. Elde edilen korelasyon katsayı

Şekil 13. Çapraz doğrulama grafiği

# **2.5. 3D Modelleme**

Yüzeyler arası katı modelleme tekniği kullanılarak Cu cevherine ait katı model elde edilmiştir. Daha sonra farklı blok boyutları denenmiş olup cevherin katı modelini en iyi temsil eden blok boyutları 10 x 10 x 5 metre ve alt blok sayısı 1 olmak üzere blok model oluşturulmuştur. Kaynak miktarının hesaplanmasında kullanılacak olan cevher giriş ve çıkışı arasında kalan cevher yatağının blok modeli Şekil 14'de görülmektedir.

#### **2.6. Surpac ile Kaynak Kestirimi**

Madenköy bakır yatağının kaynak miktarı hesabının yapılabilmesi için önceden oluşturulmuş olan cevher tavan ve taban DTM'leri arasında kalan bloklara Cu tenör değeri tanımlanmıştır. Jeoistatistiksel çalışmalar ile elde edilen yarıvariogram modeli ve bu modelin parametrelerinden faydalanılarak blokların Cu tenör değerleri ordinary kriging tekniği ile tahmin edilmiştir. Surpac programından alınan raporda Cu içeriklerine göre elde edilen kaynak miktarları Çizelge 5'de verilmiştir.

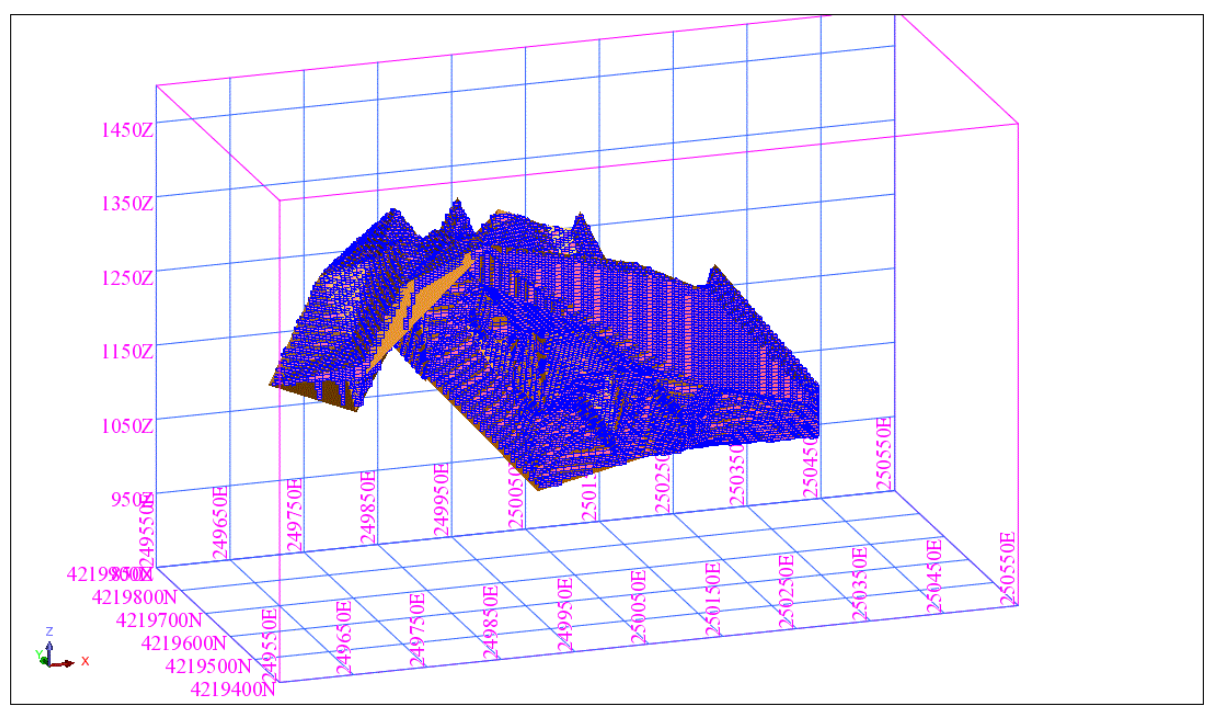

Şekil 14. Madenköy cevher yatağı blok model görünümü

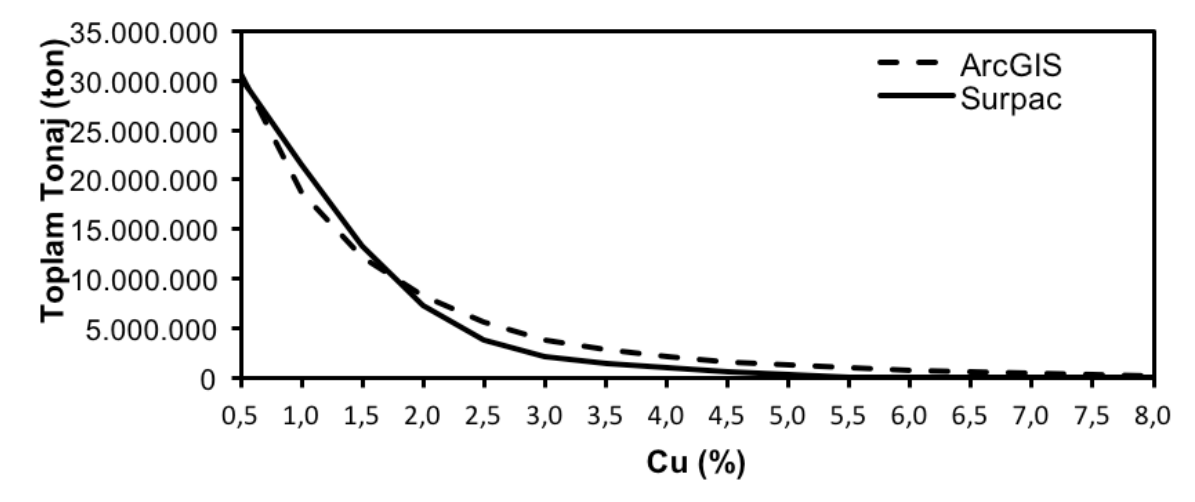

Şekil 15. Cu cevheri tonaj-tenör grafiği

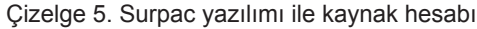

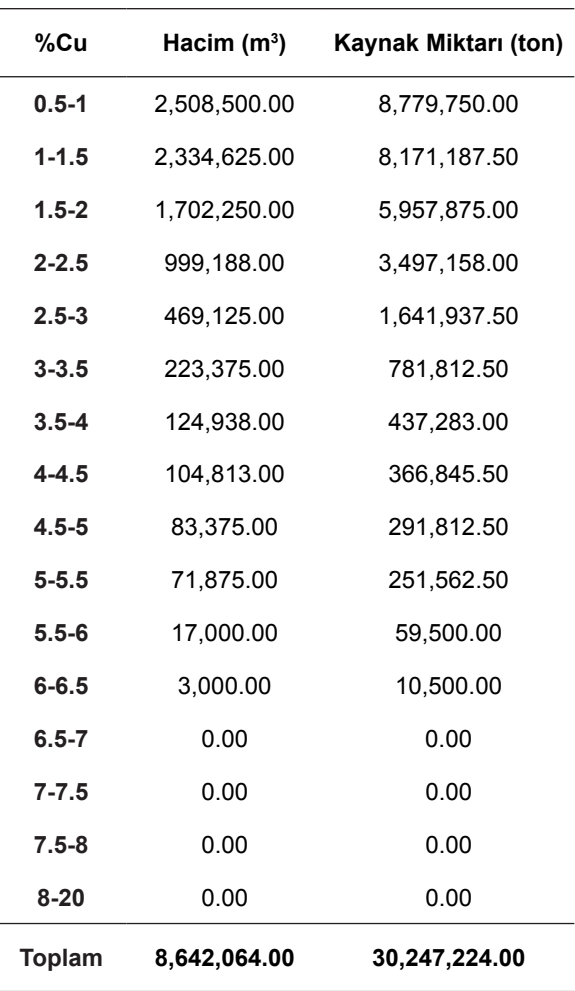

# **SONUÇLAR**

Yapılan çalışmada, Siirt Madenköy bakır sahasında yapılan 97 adet sondaja ait analiz sonuçlarından elde dilen veri setinden faydalanılarak CBS' nin madencilikte kullanılabilirliği değerlendirilmiştir. ArcGIS ve Surpac yazılımları kullanılarak maden yatağının modellenmesi ve kaynak miktarı hesaplanma işlemleri uygulanmış olup her iki yazılımdan elde edilen sonuçlar karşılaştırılmıştır.

ArcGIS ve Surpac'tan elde edilen veriler doğrultusunda %Cu içeriklerine göre çizilen tonaj-tenör eğrileri Şekil 15'de görüldüğü gibi oldukça benzer eğilimdedir. Ayrıca her iki yazılım ile hesaplanan kaynak miktarları arasında fazla bir fark olmadığı anlaşılmıştır. Bu sonuçlardan anlaşılacağı gibi ArcGIS ve Surpac yazılımları modelleme ve kaynak miktarı hesaplama aşmalarında benzer sonuçlar üretmişlerdir.

Metalik madenlerin düzgün bir yataklanma göstermesi pek mümkün olmayan ve hesaplamaların hassasiyetini etkileyen bir durumdur. Ancak, bu durumda bile GIS tabanlı yazılımların kaynak miktarı hesaplamalarında kullanılabileceği görülmüştür. Ayrıca, ArcGIS yazılımları uygun bir programlama dili ile arayüzler oluşturulmasına fırsat vermektedir ve bu sayede ileriki çalışmalarda bir maden yatağının kaynak miktarı hesaplama işlemlerinin otomasyona dönüştürülmesi amacıyla bir arayüz hazırlanması imkanı sunmaktadır. Bu sonuçlar incelendiğinde, genel kullanım amaçlı CBS tabanlı yazılımlar, yatak modelleme ve kaynak belirleme gibi çalışmalarda madencilik paket programlarına alternatif olarak kullanılabileceği görülmüştür.

# **KAYNAKLAR**

Bal, D., 1995. Madenköy (Siirt) Bakır Yatağının Jeokimyasal İncelenmesi ve Rezervlerinin Hesaplanması. Fırat Üniversitesi, Fen Bilimleri Enstitüsü, Yüksek Lisans Tezi, Elazığ, 103.

Burrough, P. A., 1998. Principles of Geographic Information Systems for Land Resources Assessment. Oxford University Press, New York, 333.

Çetin, M., 1996; Jeoistatistiksel Yöntem ile Nokta ve Alansal Yağışların Saptanması ve Stokastik Olarak Modellenmesi. Örnek Havza Uygulamaları. Çukurova Üniversitesi, Fen Bilimleri Enstitüsü, Doktora Tezi, Adana, 127.

Dağlıyar, A., 2003. Bir Manyezit Ocağı Sondaj Verilerinin Coğrafi Bilgi Sistemleri Yardımıyla Değerlendirilmesi. Osmangazi Üniversitesi, Fen Bilimleri Enstitüsü, Yüksek Lisans Tezi, 58.

Doğan, T., 2007. Açık Ocak Üretim Planlamasında Coğrafi Bilgi Sisteminin (GIS) Kullanılabilirliği. İstanbul Üniversitesi, Fen Bilimleri Enstitüsü, Maden Mühendisliği Anabilim Dalı, Doktora Tezi, 167.

Doğan, T., Özkan, M., Özer, Ü., Kapar, K., Kahriman, A. ve Erçelebi, S., 2007. "Coğrafi Bilgi Sisteminin (CBS) Rezerv Tespitinde Kullanılabilirliği". İstanbul Üniversitesi, Mühendislik Fakültesi Yerbilimleri Dergisi, 20(2), 81-91.

Dueker, K. J. ve Kjerne, D., 1989. Multipurpose Cadastre: Terms and Definitions. ASPRS and ACSM, Falls Chruch, 7-8.

Düzgün, H. Ş., 2005. Madencilikte Coğrafi Bilgi Sistemleri ve Yardımcı Teknolojiler. Maden Mühendisliği-Açık Ocak İşletmeciliği El Kitabı, Ankara, 315-335.

Erdoğan, N., 2002. Monitoring Changes in Surface Mining Area by Using Spot Salellite Images. The Middle East Technical University, Institute of Natural and Applied Sciences, The Degree of Master of Science, 118.

Güneş, N., 2003. Türkiye Doğal Taşların Coğrafi Bilgi

Sistemi Ortamında Değerlendirilmesi. Osmangazi Üniversitesi, Fen Bilimleri Enstitüsü, Yüksek Lisans Tezi, 129.

Güneş, K., 2005. Türkiye Feldspat Sahalarını Coğrafi Bilgi Sistemler Ortamında Değerlendirilmesi ve Yönetilmesi. İstanbul Üniversitesi, Fen Bilimleri Enstitüsü, Yüksek Lisans Tezi, 68.

Harris, J., Wilkinson, L. ve Grunsky, E., 2000. Effective Use and Interpretation of Lithogeochemical Data in Regional Mineral Exploration Programs: Application of Geographic Information Systems (GIS) Technology. Ore Geolo. Rev., 16 (3-4): 107-143.

Hosseinali, F. ve Alesheikh, A. A., 2008. Weighting Spatial Information in GIS For Copper Mining Exploration. American Journal of Applied Sciences, 5(9), 1187-1198.

İşleker, H., 2009. Bir Maden Yatağının Coğrafi Bilgi Sistemleri Yardımıyla Değerlendirilmesi. Çukurova Üniversitesi, Fen Bilimleri Enstitüsü, Yüksek Lisans Tezi, 64.

İŞLEM GIS, 2004. ArcGIS 9 Uygulama Dökümanı. Ankara, 218.

Kızıltaş, M., 2005. İstanbul Bölgesi Taşocaklarının Coğrafi Bilgi Sistemi (Cbs) Ortamında Değerlendirilmesi ve Yönetilmesi. İstanbul Üniversitesi, Fen Bilimleri Enstitüsü, Yüksek Lisans Tezi, 107.

Mert, B. A., 2010. Afşin-Elbistan Kömür Havzasındaki Madencilik Faaliyetlerinde Coğrafi Bilgi Sistemleri ile Küresel Konumlama Sistemlerinin Kullanım Olanaklarının Araştırılması. Çukurova Üniversitesi, Fen Bilimleri Enstitüsü, Doktora Tezi, Adana, 323.

Morova, N., 2010. CBS Tabanlı İçmesuyu Bilgi Sistemi: Örnek Bir Uygulama. SDU International Technologic Sciences, 2 (2), 93-104.

Pannatier, Y., 1996. VARIOWIN: Software for Spatial Data Analysis in 2D. New York, NY: Springer-Verlag, 91.

Saraç, C. ve Tercan, A. E., 1998. Maden Yataklarının Değerlendirilmesinde Jeoistatistiksel Yöntemler. JMO Yayınları, Ankara, 137.

Sirakov, N. M. ve Muge, F. H., 2000. A System For Reconstructing and Visualising Three-Dimensional Objects. Pergamon, Computers & Geosciences, 27, 59-69.

Sönmez, V., 2002. Çevresel Atıkların Coğrafi Bilgi Sistemi (CBS) ile Modellenmesi. Süleyman Demirel Üniversitesi, Fen Bilimleri Enstitüsü, Yüksek Lisans Tezi, 62.

Tören, T., 2001. Determination of Mining Induced Environmental Impacts Using Remote Sensing and GIS. The Middle East Technical University, Institute of Natural And Applied Sciences, The Degree of Doctor of Philosophy, 181.

Uyguçgil, H., 1994. Maden Mühendisliğinde Coğrafi Bilgi Sistemleri Kullanımı. Osmangazi Üniversitesi, Fen Bilimleri Enstitüsü, Yüksek Lisans Tezi, 51.

www.sst-consult.de/Seiten/SSTsurpac.htm, 20.03.2009.